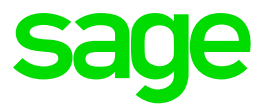

# **South Africa – Mid-Year Tax Extract**

Sage X3 People Version 9

**Lorraine Fisher** August 2018

# **Table of Content**

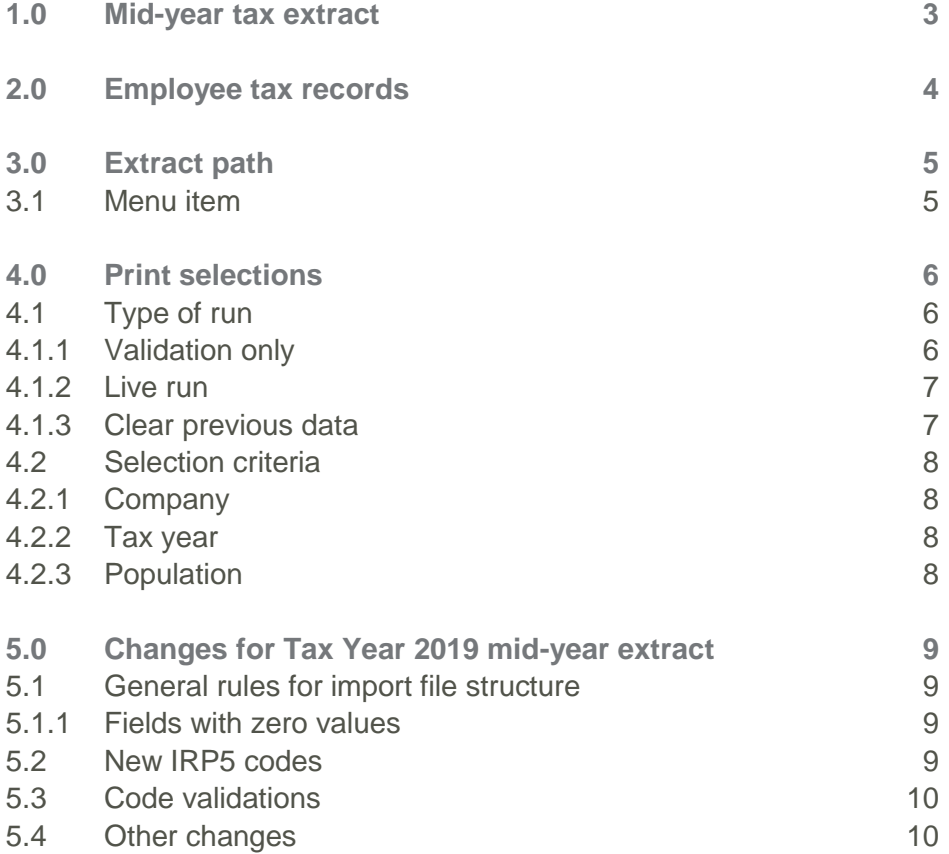

# <span id="page-2-0"></span>**1.0 Mid-year tax extract**

This extract will include all the employees for whom manual certificates have not been issued during the tax year.

It will allow the user to create the electronic Test and Live payroll files (.csv) which must be imported into e@syFile-Employer for mid-year submission to SARS.

# <span id="page-3-0"></span>**2.0 Employee tax records**

For employees to be included in the tax extract, they should have valid tax records.

**Access:** Personnel administration > Personnel Data Forms > Employees > Additional tab > Tax and UIF info

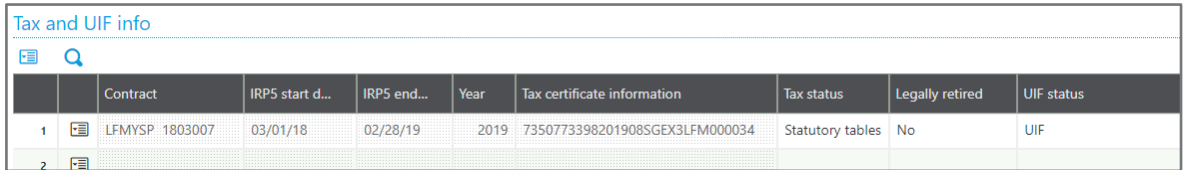

These records are automatically created when a contract is created or when the Year-end program is run. Certificate numbers are created once the extract is run.

Please ensure that employees who have imported contracts have valid tax records.

Tax records can be created for employees who do not have these records by using the 'Create tax records only' option on the Year-end program.

# <span id="page-4-0"></span>**3.0 Extract path**

#### <span id="page-4-1"></span>**3.1 Menu item**

**Access:** Payroll > Statutory exports > Mid-year tax run

The user will run the extract and/or do a check for validations from here.

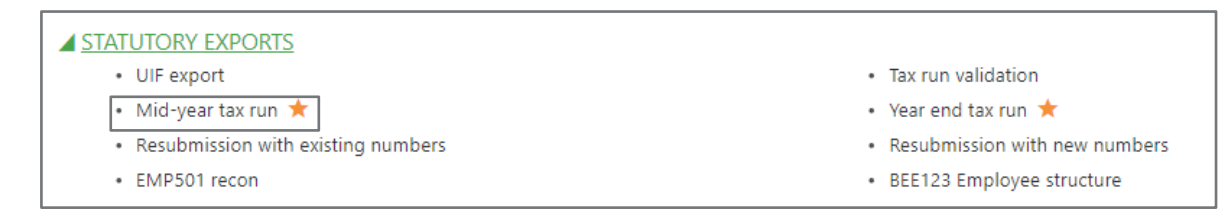

# <span id="page-5-0"></span>**4.0 Print selections**

### <span id="page-5-1"></span>**4.1 Type of run**

### <span id="page-5-2"></span>**4.1.1 Validation only**

This option should be selected if the user wants to do a validation run only and not export the extract.

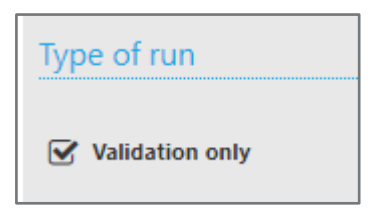

This will display a log file of all errors on the applicable company/employee selected. This log file can be exported to excel for reference. Below is an example of such an export:

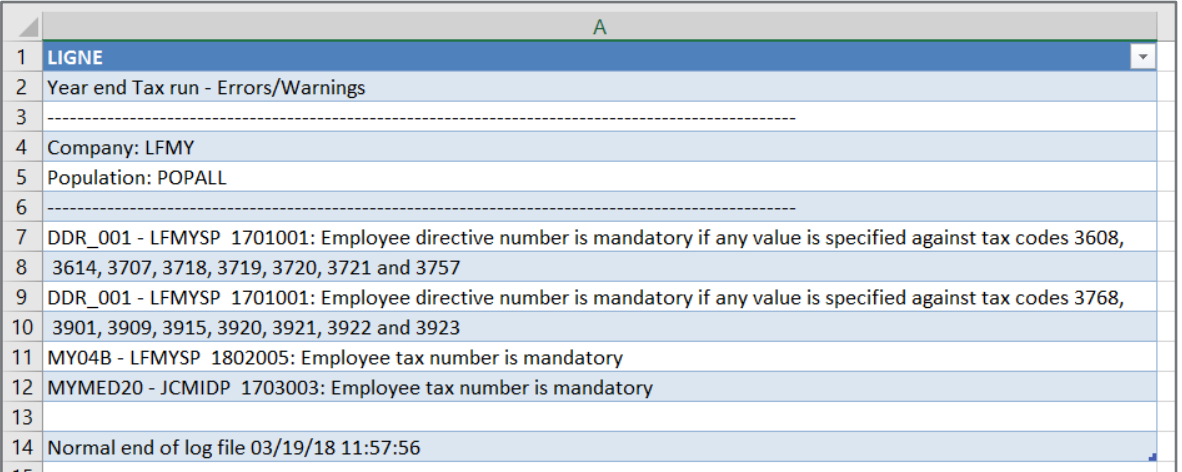

This will allow the user to address any validation issues before attempting to import the extract into E@syfile.

### <span id="page-6-0"></span>**4.1.2 Live run**

This selection will be displayed for code 2015 - TEST or LIVE submission indicator.

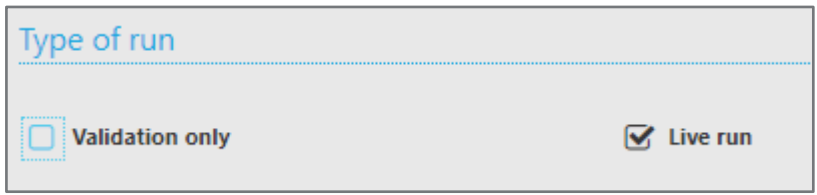

When the Live run option is not selected a Test run extract file will be created.

The user should select to do a 'Live run' once the extract has been validated and all data verified. E@syfile imports can be checked using 'Test' data, but only the 'Live' runs will be allowed for final import into E@syfile.

#### <span id="page-6-1"></span>**4.1.3 Clear previous data**

The default selection for this option will be set to clear previous data. The reason for this is that each time an extract is run the previous data clears and new data is created for the extract with information that is currently present on the system. If the Clear previous data tick is unticked the previous data will not clear and additional/duplicate data will be created with each run.

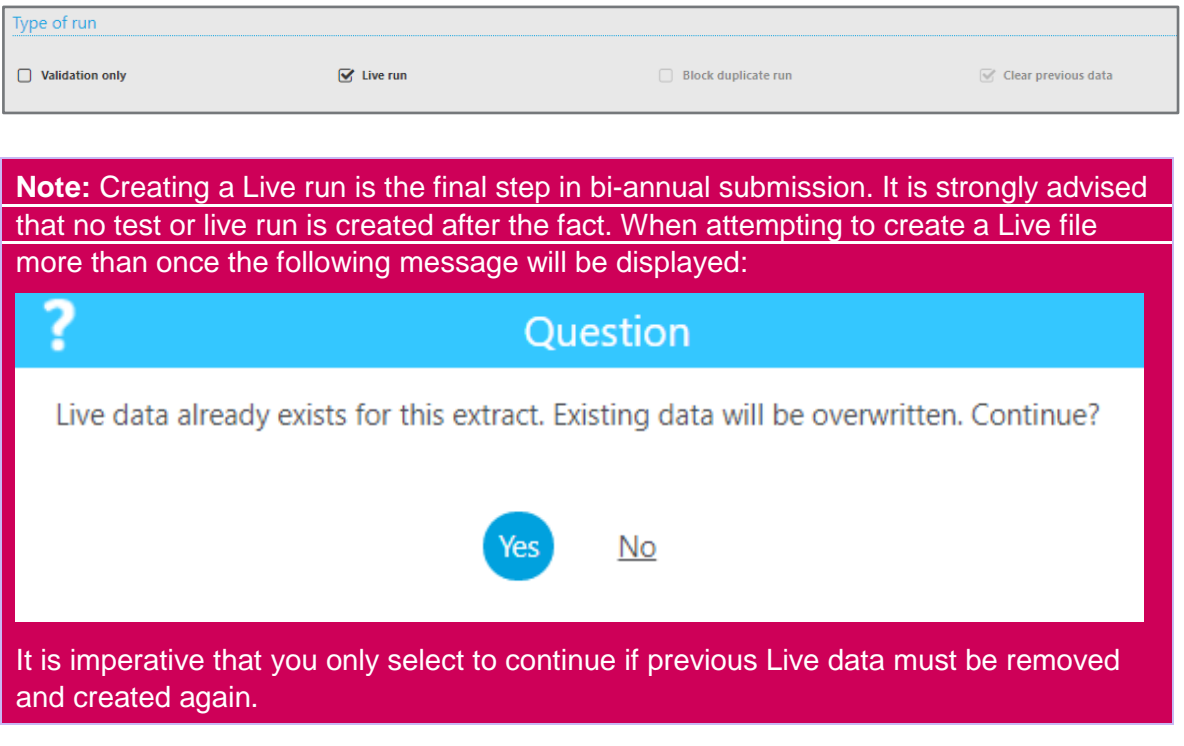

### <span id="page-7-0"></span>**4.2 Selection criteria**

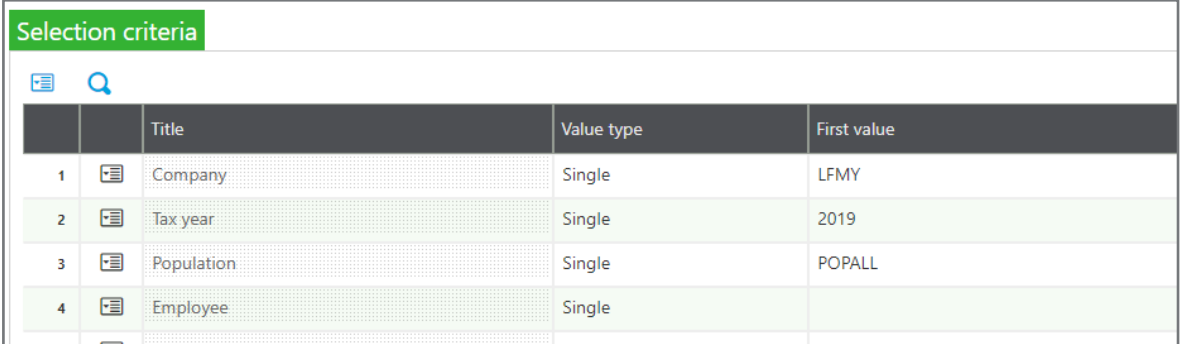

### <span id="page-7-1"></span>**4.2.1 Company**

Select the company for which the extract must be run.

### <span id="page-7-2"></span>**4.2.2 Tax year**

Select the applicable tax year that should be applied to the extract.

The system will validate that financial information should exist for all terminated employees and for active employees this information must exist up to and including August of the tax year selected.

### <span id="page-7-3"></span>**4.2.3 Population**

A population can be set up and selected to enable the user to extract smaller amounts of data at a time.

# <span id="page-8-0"></span>**5.0 Changes for Tax Year 2019 mid-year extract**

### <span id="page-8-1"></span>**5.1 General rules for import file structure**

#### <span id="page-8-2"></span>**5.1.1 Fields with zero values**

The following codes have been added to the list of codes where the field can have a zero value and must be included if the qualifying circumstances for that field is satisfied:

- Code 3817/3867 (Benefit: Employers Pension Fund contributions)
- Code 3825/3875 (Benefit: Employer Provident Fund contributions)
- Code 3828/3878 (Benefit: Employer Retirement annuity Fund contributions)
- Code 4582 ('Remuneration' portion of local allowances and benefits)
- Code 4583 ('Remuneration' portion of foreign allowances and benefits)

#### <span id="page-8-3"></span>**5.2 New IRP5 codes**

The following new IRP5 codes have been added to the extract:

- 3722/3772 Reimbursive travel allowance (PAYE)
	- Total from pay plan: 3722 YTD
- $3723/3773$  Dividends not exempt i.t.o. par (kk) of the proviso to  $s10(1)(k)(i)$  (PAYE) • Total from pay plan: 3723 YTD
- 3829/3879 Taxable bursaries or scholarships to a disabled person basic education (PAYE)
	- Total from pay plan: 3829\_YTD
- 3830/3880 Non-taxable bursaries or scholarships to a disabled person basic education (Excl.)
	- Total from pay plan: 3830 YTD
- 3831/3881 Taxable bursaries or scholarships to a disabled person further education (PAYE)
	- Total from pay plan: 3831\_YTD
- 3832/3882 Non-taxable bursaries or scholarships to a disabled person further education (Excl.)
	- Total from pay plan: 3832\_YTD
- 3924 Transfer on Retirement (PAYE)
	- Total from pay plan: 3924\_YTD

## <span id="page-9-0"></span>**5.3 Code validations**

The following validation have been changed/added to the extract.

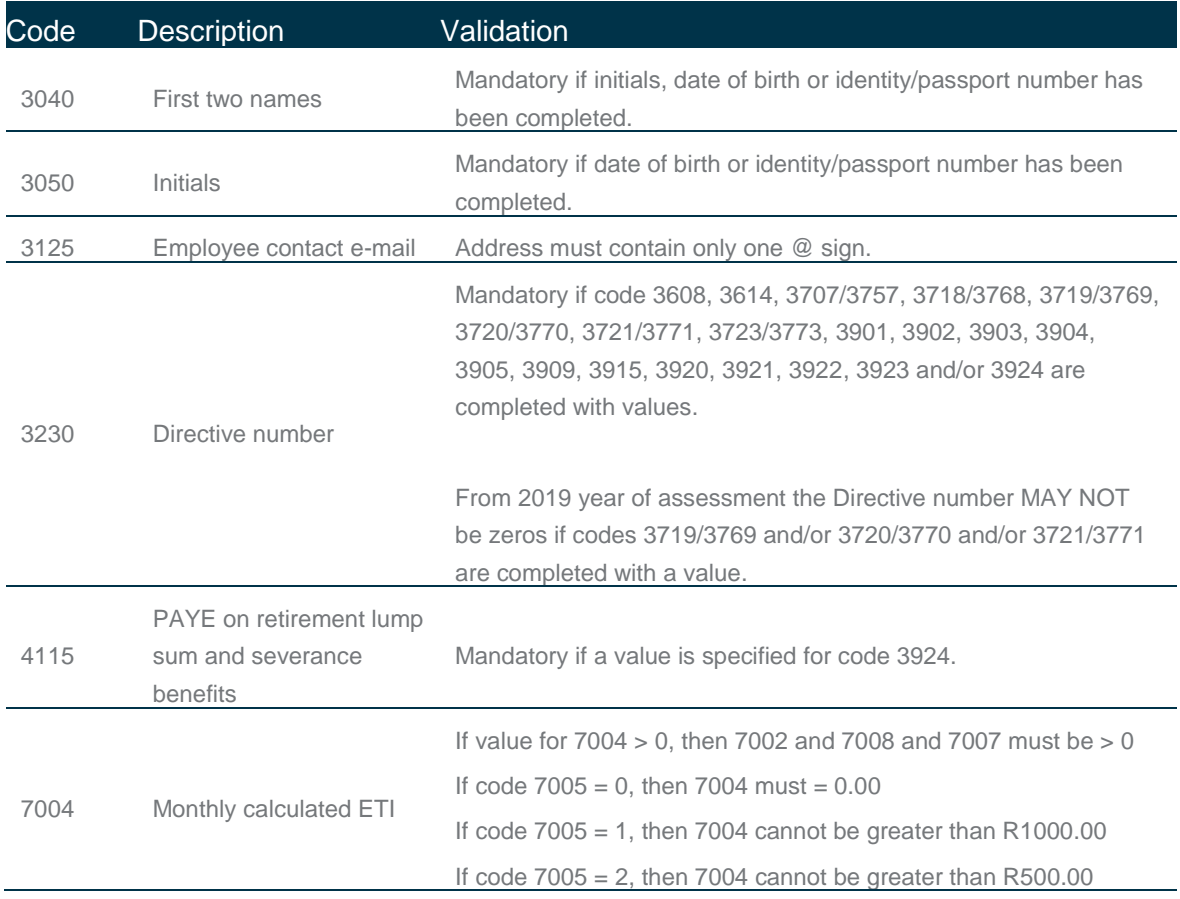

# <span id="page-9-1"></span>**5.4 Other changes**

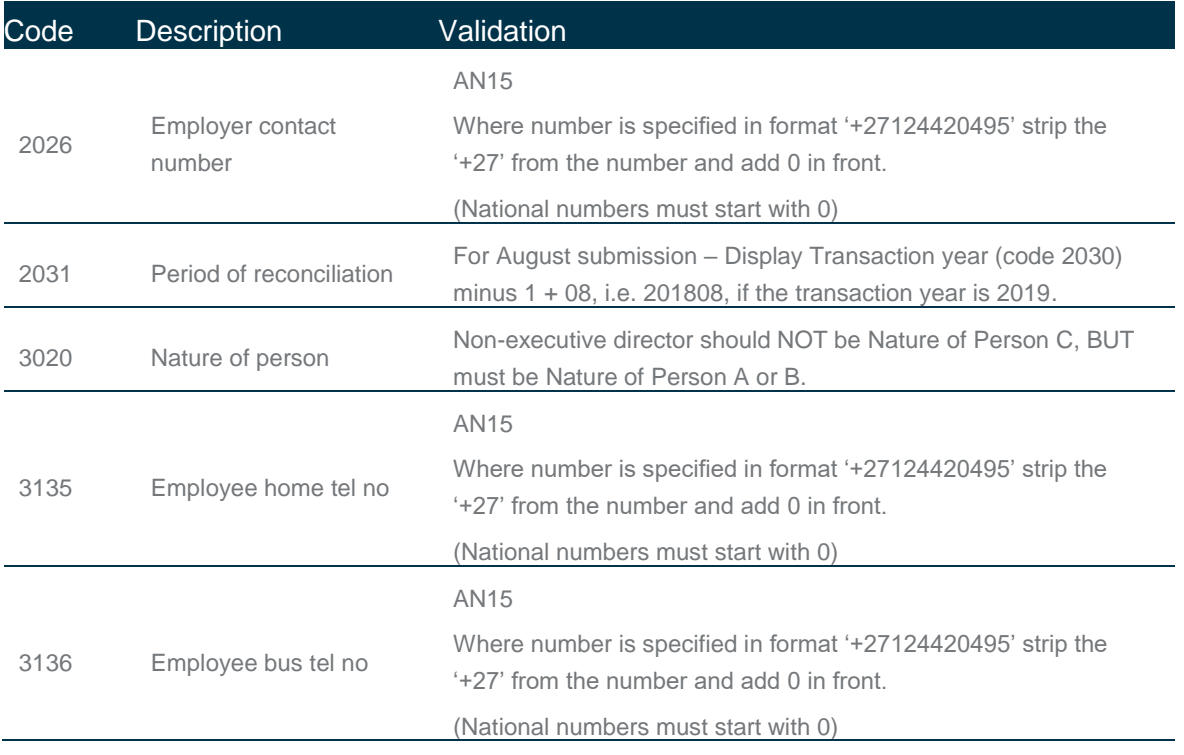

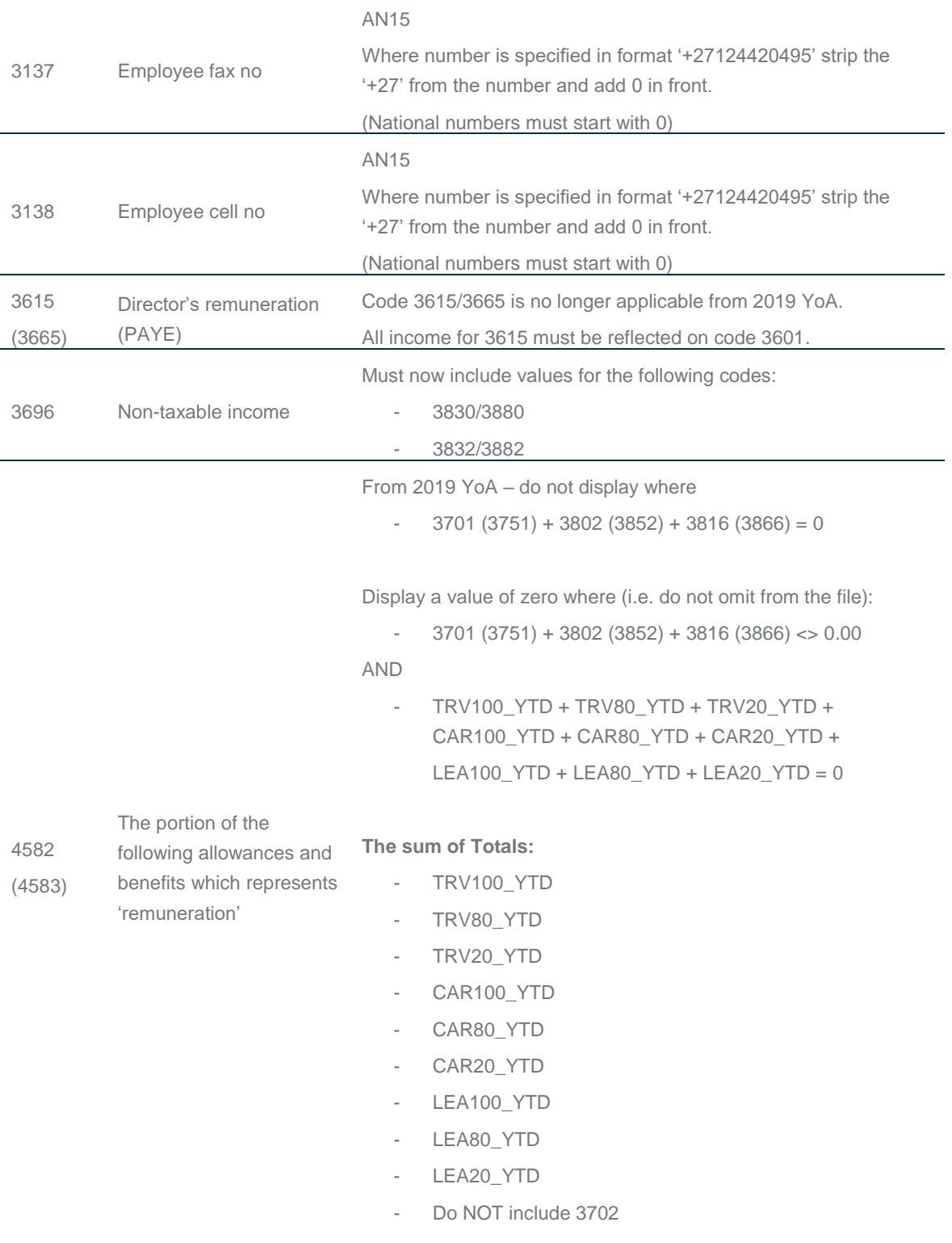

### **Additional note:**

When the extract is opened in Excel, depending on your Excel setup and version, not all of the IRP5 codes may display. This is due to an excel limitation. The user can open the extract in Notepad ++ and all the codes will display.